# **Kapitel 2 – Sternkarten für veränderliche Sterne**

Die Lokalisierung von veränderlichen Sternen ist eine erlernte Fähigkeit. Als Hilfestellung für den Beobachter gibt es Listen mit wohlbestimmten visuellen Leuchtstärke-Sequenzen von Sternen, die zum Vergleich herangezogen werden sollten. Wir empfehlen unseren Beobachtern dringend diese Karten zu verwenden, um zu vermeiden, dass unterschiedliche Helligkeiten dokumentiert werden, wenn für ein und denselben Referenzstern Daten aus verschiedenen Tabellen herangezogen werden. Denn das könnte sonst sogar zu unterschiedlichen Helligkeitsänderungen für denselben Stern in derselben Nacht führen.

Die Standard AAVSO Karten werden heutzutage mit dem Online-Werkzeug 'Variable Star Plotter' generiert. Dieses hat die alten, vorgefertigten Papier- oder elektronischen Karten vollständig ersetzt.

# **VSP Kurzanleitung**

Ein einfaches, typisches Beispiel (für R Leonis) zeigt, wie einfach es ist, ein Diagramm zu erzeugen. Siehe Abbildung 2.1 zur Veranschaulichung.

Gehen Sie auf die VSP Webseite (www.aavso.org/ vsp).

Wählen Sie in der Eingabemaske:

1. Den Namen des Sterns (z.B. R Leo) im Feld 'What is the name, designation or AUID of the object' (Was sind Name, Bezeichnung oder AUID - AAVSO Unique Identifier). Auf Groß- und Kleinschreibung kommt es hierbei nicht an.

2. Wählen Sie im Drop-Down Menü die Kartengröße ('Choose a predefined chart scale'). In gezeigtem Beispiel haben wir Größe 'B' gewählt, was einem Sichtfeld von 3 Grad entspricht.

3. Behalten Sie die Standardeinstellungen in den restlichen Punkten bei.

4. Klicken Sie auf 'Plot Chart' (Karte zeichnen)

 Ein neues Fenster sollte sich öffnen und die Karte im '.png'-Format zeigen. Die Datei kann nun ausgedruckt oder gespeichert werden. Eine Beispielkarte mit obigen Eingaben ist in Abbildung 2.2 gezeigt.

Im Folgenden sollen die einzelnen Punkte der Eingabemaske genauer erläutert werden.

WHAT IS THE NAME, DESIGNATION OR AUID OF THE OBJECT? (WAS SIND NAME, BEZEICHNUNG ODER AUID EINES OBJEKTS?)

Tragen Sie entweder den Namen oder eine andere Bezeichnung des Sterns ein (weiterführende Erläuterungen finden sich dazu in Kapitel 4 dieses Handbuchs). Alternativ können Sie im Feld 'PLOT ON COORDINATES' auch Rektaszension (RA) und Deklination (DEC) der Position eingeben, die Sie in der Mitte der Karte haben möchten. Die Abkürzung AUID steht für AAVSO Unique Identifier.

Choose a predefined chart scale (WÄHLEN SIE EINE VOREINGESTELLTE KARTENGRÖßE)

Im Drop-Down Menü können Sie die Kartengröße anpassen, die sich an den alten Feineinstellungen orientiert. Im Menü sehen Sie die Bezeichnungen 'A', 'B', 'C' usw. Zum Beispiel wird Ihnen eine 'A'-Karte einen Ausschnitt von 15 Grad anzeigen mit Sternen bis zur 9. Magnitude. Die 'B'-Karte zeigt einen Ausschnitt von 3 Grad mit Sternen bis zur 11. Magnitude. Sie müssen Karten oder einen Satz von Karten verwenden, der alle Magnituden des veränderlichen Sterns, den Sie beobachten wollen, abdeckt. Das wird auch von ihrer Ausstattung bestimmt. In Tabelle 2.1 finden sich weitere Erklärungen zu den Kartengrößen.

Choose a chart orientation (WÄHLEN SIE DIE AUSRICHTUNG DER KARTE)

Diese Option hilft Ihnen eine Karte zu erstellen, die, wenn aufrecht betrachtet, Sterne in derselben Ausrichtung wie in Ihrer Beobachtungsausrüstung zeigt. Wenn Ihr Teleskop zum Beispiel ein auf dem Kopf stehendes Bild zeigt (wie mit einem Reflektor oder Refraktor ohne Umkehroptiken), können Sie die Option 'Visuell' wählen, die Ihnen eine Karte ausgibt, bei der Süden oben und Westen auf der linken Seite liegen. Wenn Sie eine Umkehroptik nutzen, gibt Ihnen die Option 'Reversed' eine Karte aus, bei der Norden oben und Westen links liegen. Die 'CCD' Option erstellt eine Karte, bei der Norden oben und Osten links liegen,

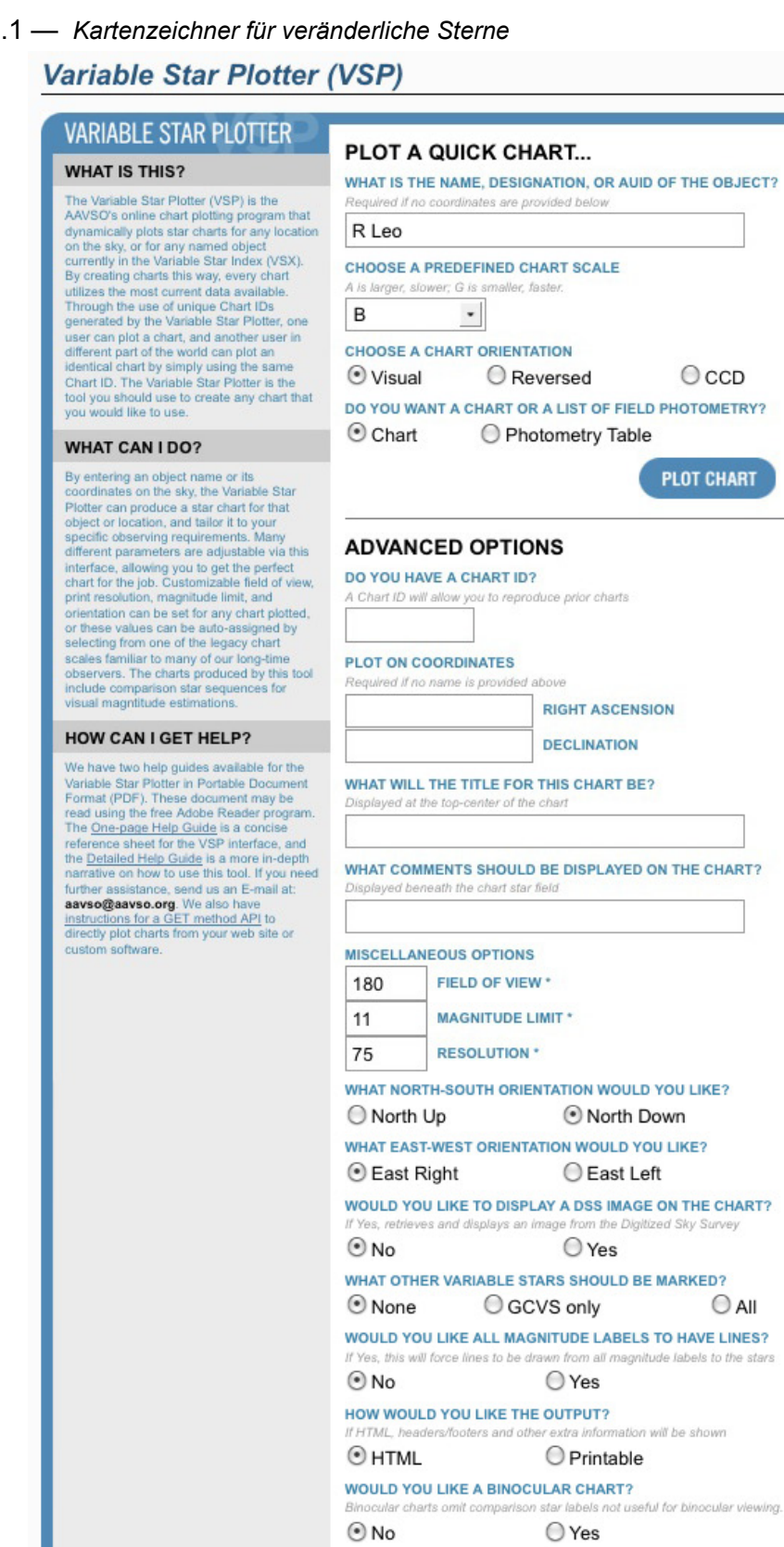

**RESET ALL** 

**PLOT CHART** 

was nützlich sein kann bei der Beobachtung mit dem bloßen Auge oder dem Fernglas. Mehr zur Kartenausrichtung in Kapitel 3.

Do you want a chart or a list of field photOmetry? (MÖCHTEN SIE EINE KARTE ODER EINE PHOTOMETRIE-TABELLE DES BEOBACHTUNGSFELDES?)

Visuelle Beobachter sollten 'Chart' (Karte), auswählen. CCD oder PEP Beobachter, die präzise Photometrie-Angaben zu Referenzsternen haben möchten, können 'Photometry Table', Multi Color Photometrie-Tabelle, wählen um eine Tabelle anstelle einer Karte zu bekommen.

#### Do you have a chart ID? (HABEN SIE DIE KENNNUMMER FÜR IHRE KARTE?)

Jede Karte wird mit einer Kennnummer in der oberen rechten Ecke versehen. Diese Zahlen-Buchstaben-Kombination sollte zusammen mit den Beobachtungen der veränderlichen Sterne angegeben werden. Wenn sie eine verloren gegangene Karte erneut ausdrucken möchten, werden mit der Eingabe der Kennnummer alle früheren Einstellungen geladen. Dasselbe gilt, wenn Sie Einstellungen einer bestimmten Karte mit anderen teilen möchten.

#### Plotoncoordinates (KOORDINATENPLOT)

Anstelle des Namens eines Sterns können Sie auch die RA und DEC eingeben, die die Mitte der Karte ergeben sollen. Bei der Eingabe der Koordinaten müssen Stunden, Minuten und Sekunden der RA entweder mit Leerzeichen oder Doppelpunkten getrennt werden. Dasselbe gilt für die Eingabe von Grad, Minuten und Sekunden für die DEC.

# WHAT WILL THE TITLE OF THE CHART BE? (WELCHEN TITEL SOLL IHRE KARTE HABEN?)

Der Titel ist ein Wort oder Ausdruck, der am oberen Rand der Karte angezeigt werden soll. Es ist zwar nicht unbedingt nötig, einen Titel zu wählen, kann aber sehr hilfreich sein. Wählen Sie zum Beispiel den Namen des Sterns und den Kartentyp, etwa 'R Leonis B Karte', wobei Großbuchstaben in der Dunkelheit besser zu erkennen sind. Auch ein Hinweis auf die Kartengröße kann nützlich sein. Wenn Sie das Feld freilassen, wird der Name des Sterns im Titelfeld der Karte erscheinen.

Tabelle 2.1 *— Kartengrößen* 

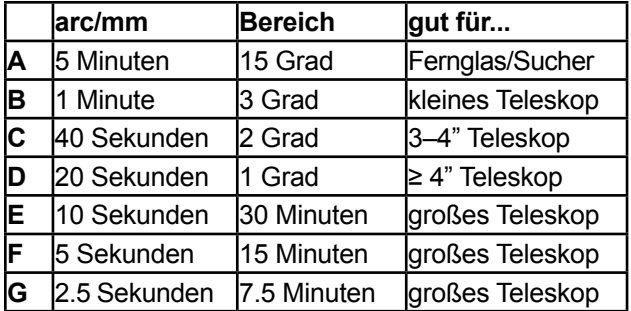

WHAT COMMENTS SHOULD BE DISPLAYED on the chart? (WELCHE KOMMENTARE SOLLEN IN DER KARTE ANGEZEIGT WERDEN?)

Das Kommentarfeld kann auch frei gelassen werden, aber wenn Sie etwa eine Karte für einen ganz bestimmten Zweck erstellen, der nicht im Titel erwähnt werden kann, dann ist dies der Ort ihn einzufügen. Kommentare werden am unteren Rand der Karte platziert.

# Field of view (DAS SICHTFELD)

Das Sichtfeld der Karte wird in Bogenminuten ausgedrückt. Die zulässigen Werte liegen zwischen 1-1200 Bogenminuten. Wenn Sie eine vordefinierte Größe aus dem Drop-Down Menü auswählen, wird das Sichtfeld automatisch ausgefüllt.

# Magnitude limit (MAGNITUDENGRENZE)

Hier wird die Magnitudengrenze für das entsprechende Sichtfeld angegeben, leuchtschwächere Sterne werden nicht aufgetragen. Bedenken Sie, dass die Grenze nicht zu leuchtschwach gesetzt werden sollte. Wenn Sie sonst zum Beispiel die Milchstraße abbilden möchten, können Sie leicht eine Karte bekommen, die komplett schwarz mit angezeigten Sternen ist!

#### Resolution (Auflösung)

Diese Option bezieht sich auf die Auflösung der Karte wie sie auf dem Computerbildschirm erscheint. Eine Auflösung von 75 dpi ist der Standardwert für die meisten Webseiten. Eine höhere Auflösung führt zwar zu einer besseren Qualität, die Karte könnte aber zu gross für den Ausdruck auf einer einzelnen Seite werden. Im Zweifelsfall kann einfach der Standardwert beibehalten werden.

What north-south orientation would you like? And what east-west orientation would you like? (WELCHE NORD-SÜD AUSRICHTUNG MÖCHTEN SIE? UND WELCHE OST-WEST AUSRICHTUNG?)

In diesen Feldern können Sie die Ausrichtung der Karte noch weiter an Ihre Ausrüstung anpassen, falls Sie andere Optionen als in 'Wählen Sie eine Kartenorientierung' wünschen.

Would you like to display a DSS image oN the chart? (Möchten Sie eine DSS Abbildung Ihrer Karte?)

Standardmäßig wird eine Schwarz-Weiß-Karte gezeichnet, wobei Sterne als Kreise dargestellt werden. Wenn Sie stattdessen lieber ein realistisches Bild des Himmels haben möchten, klicken sie auf 'Yes' (Ja) um ein Bild aus dem 'Digitized Star Survey' auszuwählen. Die Erstellung der Karten mit dieser Option dauert etwas länger, als die Standardversion.

WHAT OTHER VARIABLE STARS SHOULD BE MARKED? (WELCHE ANDEREN VERÄNDERLICHEN STERNE SOLLEN MARKIERT WERDEN?)

Manchmal finden sich in einem Kartenausschnitt mehrere veränderliche Sterne. Wenn Sie diese ebenfalls anzeigen möchten, wählen Sie entweder 'GCVS only' (nur GCVS) oder 'All' (alle). Veränderliche Sterne aus dem 'General Catalog of Variable Stars' (GCVS) sind in der Regel gut bekannt. Mit der Option 'All' erscheinen auch viele neue und noch unbestätigte veränderliche Sterne, die die Karte möglicherweise schnell überfüllt erscheinen lassen.

Would you like all magnitude labels to have lines? (SOLLEN DIE MAGNITUDEN-BESCHRIFTUNGEN LINIEN ERHALTEN?)

Wenn Sie 'Yes' (Ja) wählen, werden Linien zwischen dem Stern und seiner Magnituden-Beschriftung gezogen.

How would you like the output? (WIE MÖCHTEN SIE DIE AUSGABE?)

Wählen sie 'Printable' um eine ausdruckbare Karte zu erhalten.

Would you like a binocular chart? (MÖCHTEN SIE EINE KARTE FÜR BEOBACHTUNGEN MIT DEM FERNGLAS ERSTELLEN?)

Mit dieser Option werden Karten erstellt, die nur speziell ausgewählte Referenzsterne beschriften, die nützlich für das AAVSO Fernglas-Programm sind. Im allgemeinen bedeutet das nur eine Handvoll Referenzsterne heller als neunter Größe, die in der Nähe zu den veränderlichen Sternen im Fernglas-Programm angezeigt werden. Wenn Sie sich in diesem Modus befinden, wird es deutlich in der rechten oberen Ecke angezeigt. Denken Sie daran, die Auswahl wieder aufzuheben, um Karten für Teleskop-Beobachtungen zu erstellen.

Das AAVSO Fernglas-Programm

Das AAVSO Fernglas-Programm besteht aus 153 hellen veränderlichen Sternen in der nördlichen und südlichen Hemisphäre, zumeist halbregelmäßig veränderliche Sterne, Mira-Sterne und einige wenige andere. Die meisten Sterne liegen zwischen 3.0 und 9.5V und können am besten mit einem tragbaren Fernglas/ Feldstecher beobachtet werden.

Die speziell angelegten 'Binocular Charts' (Fernglas-Karten) machen es den Beobachtern einfacher, die Sterne aufzufinden und Abschätzungen in üblicher Form an die AAVSO einzureichen.

Die komplette Liste der Sterne im Fernglas-Programm und weiterführende Informationen zu den entsprechenden Karten gibt es im Internet auf https://www.aavso.org/ aavso-binocular-program.

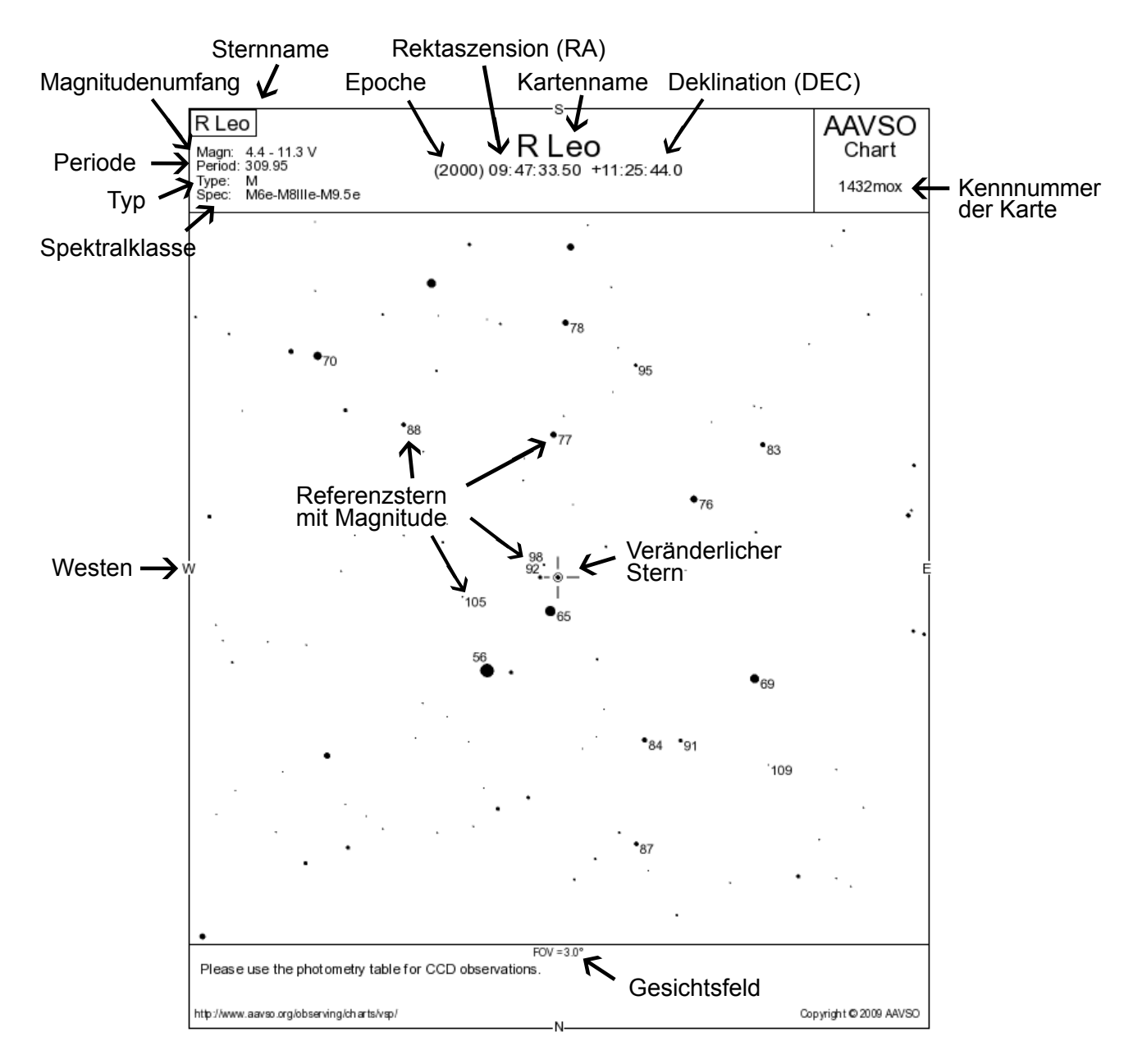

# Kartenbeschriftung

Die Überschrift jeder Karte enthält zahlreiche Informationen. Unter dem Namen des veränderlichen Sterns stehen: Magnitudenschwankungen; Periode; Typ des veränderlichen Sterns; Spektraltyp. Die Position des veränderlichen Sterns, unter dem Kartentitel zu finden, wird für die Epoche 2000 als Rektaszension in Stunden, Minuten und Sekunden angegeben; die Deklination ist in Grad, Minuten und Sekunden

angegeben. Das Datum der neuesten Version wird in der rechten unteren Ecke angezeigt. Das Sichtfeld (Field of View, FOV), entweder in Grad oder Bogenminuten, erscheint am unteren Rand der Karte. Die Sterne werden auf einer AAVSO Karte als schwarze Punkte vor weißem Hintergrund angezeigt. Die Größe dieser Punkte, insbesondere bei Referenzsternen, spiegelt die relative Helligkeit wieder. Durch das Teleskop betrachtet erscheinen alle Sterne natürlich als Punkte.

In der rechten oberen Ecke ist die Kartennummer angegeben. Diese identifiziert eine Karte eindeutig und sollte zusammen mit Ihren Informationen angegeben werden (siehe Kapitel 7). Sie selbst oder jemand anders kann mit dieser Nummer jede beliebige Karte reproduzieren, einfach durch Eingabe der Kartennummer (hier: 1432mox), weitere Angaben sind dann nicht mehr nötig.

Rund um den veränderlichen Stern sind Sterne bekannter und konstanter Helligkeit aufgeführt, die sogenannten Referenzsterne. Sie werden herangezogen um die Helligkeit des veränderlichen Sterns abzuschätzen. Referenzsterne sind dadurch zu erkennen, dass sie mit ihren jeweiligen Magnituden beschriftet sind. Die Magnituden werden auf eine Zehntelmagnitude gerundet, wobei der Dezimalpunkt weggelassen wird um eine Verwechslung mit Punkten, die Sterne kennzeichnen, zu vermeiden. Aus '6.5' wird daher zum Beispiel '65'.

Die Beschriftungen stehen wenn möglich zur Rechten des Sterns, anderenfalls werden Stern und Magnitude durch eine kurze Linie verbunden.

Für den Einstieg wird empfohlen, eine der vordefinierten Kartengrößen zu wählen. Die benötigte Größe für Ihr Beobachtungsprogramm hängt dabei von Ihrer Ausrüstung ab. In Tabelle 2.1 werden die einzelnen Kartengrößen zusammengefasst.

Mit zunehmender Erfahrung möchten Sie dann vielleicht die Kartengröße ihren eigenen Wünschen anpassen. Anstelle einer vordefinierten Kartengröße können Sie zum Beispiel ein selbstdefiniertes Sichtfeld einstellen (1- 1200 Bogenminuten). Oder wenn Sie einen dichtbevölkerten Abschnitt, etwa die Milchstraße, beobachten wollen, können Sie die Grenze bei einer bestimmten Helligkeit setzen, damit die Karte übersichtlich bleibt. Die Ausrichtung der Karte kann ebenfalls verändert werden, dazu gibt es die Optionen 'North' (Nord) und 'East' (Ost).

*Hinweis:* Wenn Sie aufgrund von Internetbeschränkungen VSP nicht nutzen können, ist es per Anfrage bei der AAVSO Hauptstelle möglich, die benötigten Sternkarten als Ausdruck zu beziehen..

#### **Die ersten Karten für veränderliche Sterne**

Der Direktor des Harvard College Observatoriums, Edward C. Pickering, sah zur Mitte der 1890er Jahre, dass der Schlüssel um mehr Amateure in die Beobachtung veränderlicher Sterne einzubinden - und dabei die Qualität und Konsistenz der Messungen zu sichern- die Bereitstellung einer Standardsequenz von Referenzsternen mit zugeordneten Helligkeiten wäre. Für den Anfänger würde das die Vermessung veränderlicher Sterne erheblich vereinfachen, gerade im Vergleich zu der in der Praxis komplizierten Stufenschätzungsmethode (aufbauend auf Ideen von William Herschel und von Friedrich Wilhelm August Argelander weiterentwickelt) und auch die mühsame Reduzierung von Lichtkurven würde wegfallen.

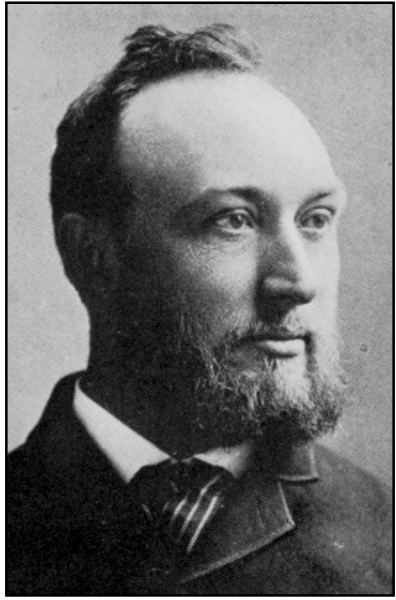

*Edward C. Pickering*

Pickering (später der AAVSO Mitbegründer William Tyler Olcott) begann damit, den Beobachtern von veränderlichen Sternen Sternkarten zu stellen, in denen sowohl die Veränderlichen als auch die Referenzsterne verzeichnet waren. Die Karten wurden von dem deutschen Sternatlas der Bonner Durchmusterung übernommen und die Referenzsterne mit Buchstaben benannt (a, b, usw.).

Im Jahr 1906 führte Pickering eine entscheidende Änderung in seinem Kartenformat ein, was Hand in Hand ging mit der Art und Weise wie Schätzungen für veränderliche Sterne vorgenommen wurden. Er ergänzte die photographisch erstellten Karten um die photovisuelle Helligkeit für eine Sequenz von Referenzsternen. Im Rahmen der Beobachtung wird dann der veränderliche Stern direkt mit einem helleren und einem leuchtschwächeren Stern verglichen und

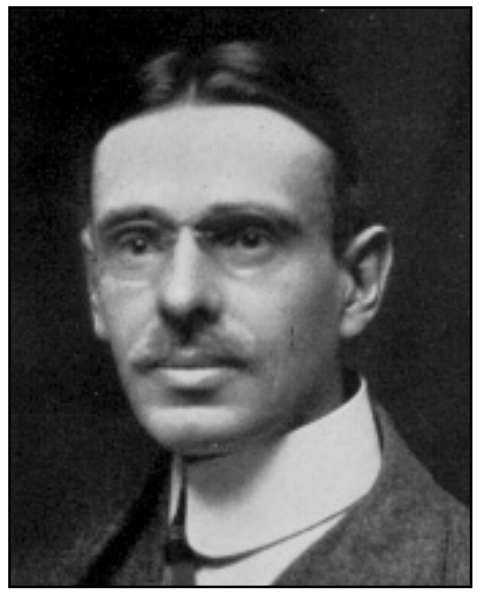

*William Tyler Olcott* 

seine eigene Helligkeit durch direkte Zuordnung zu einem Referenzstern oder Interpolation bestimmt. Diese Methode wird heutzutage standardmäßig angewendet.

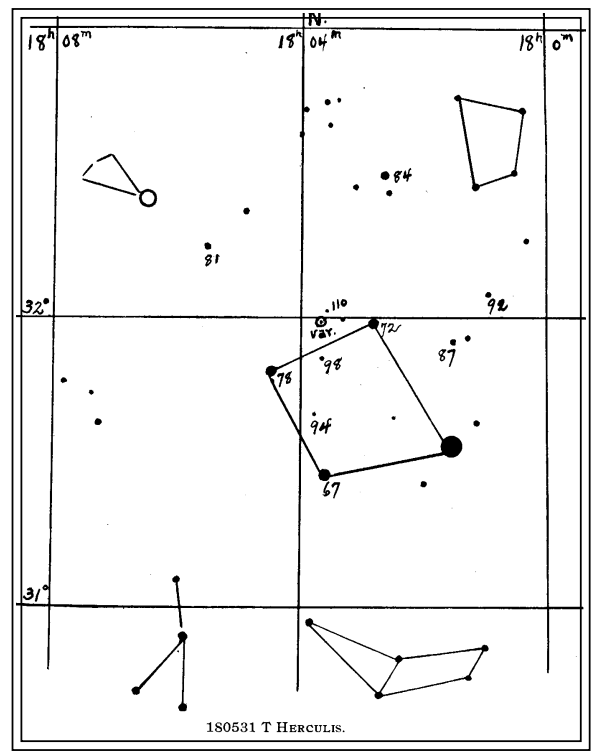

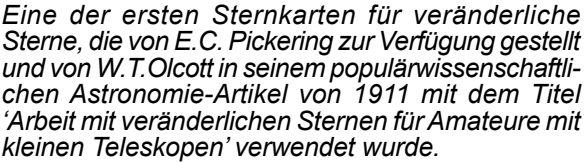